### More Information

- To learn about the features and advanced options available on your computer, click Start→ All Programs→ Dell Help Documentation or go to support.dell.com/manuals .
- To contact Dell for sales, technical support, or customer service issues, go to dell.com/ContactDell. Customers in the United States can call 800-WWW-DELL (800-999-3355).

#### Informasi lebih lanjut

- Untuk mempelajari tentang fitur dan opsi lanjutan yang tersedia pada komputer Anda, klik **Mulai→ Semua Program→** Dokumentasi BantUan Dell atau kunjungi support.dell.com/manuals .
- • Untuk menghubungi Dell terkait masalah-masalah penjualan, dukungan teknis, atau layanan pelanggan. kunjungi dell.com/ContactDell. Pelanggan di Amerika Serikat dapat menghubungi 800-WWW-DELL (800-999-3355).

### その他の情報

- お使いのコンピューターの機能や高度なオブションについ ては、スタート→ すべてのプログラム→ デルヘルプドキュ メントをクリックするか、support.dell.com/manuals にアク セスしてください。
- Dell のセールス、テクニカルサポート、カスタマーサービス に問い合わせる場合は、dell.com/ContactDell にアクセスし てください。米国にお住まいのお客様は、 800-WWW-DELL (800-999-3355) までお電話ください。

### 세 부 정 보

- 컴퓨터에서 사용 가능한 기능 및 고급 옵션에 대해 알아보려면 **시작→ 모든 프로그램→ Dell 도움말 문서** 또는 웹 사이트 (support.dell.com/manuals)를 참조하십시오.
- 판매, 기술 지원 또는 고객 서비스 문제와 관련하여 Dell로 연락 하려면 dell.com/ContactDell을참조하십시오.미국고객의경우 800-WWW-DELL(800-999-3355)로 전화하십시오.

Para obtener más detalles, lea la información de seguridad que se envía con el equipo. Para obtener más información sobre las mejores prácticas de<br>seguridad, consulte **dell.com/regulatory\_compliance**.

Dell<sup>™</sup>, the DELL logo, and Inspiron<sup>™</sup> are trademarks of Dell Inc. Windows ® is either a trademark or registered trademark of Microsoft Corporation in the United States and/or other countries

- 9. Hard-drive activity light
- **10.** Power-status light
- 11. Touchpad
- 12. Headphone/Microphone combo port

12. Port kombo Headphone/Mikrofon

9. ハードドライブ動作ライト 10. 電源ステータスライト **11.** タッチパッド

<u>12.</u> ヘッドフォン/マイクコンボボ

9. 하드 드라이브 작동 표시등 10. 전원 상태 표시등 11. 터치패드

12. 헤드폰/마이크 콤보 포트 13. USB 3.0 포트(2개) **14.** 네트워크 포트 15. HDMI 포트 16. 전원 어댑터 포트

16. Power-adapter port 17. Security-cable slot 18. Power button

13. Port USB 3.0 (2) 14. Port jaringan 15. Port HDMI

#### **المزيد من المعلومات**

17. Slot kabel keamanan 18. Tombol daya

**16.** 電源アダプターポート 17. セキュリティケーブルスロット

18. 電源ボタン

17. 보안 케이블 슬롯 18. 전원 버튼

> 1. الميكروفون الرقمي **2.** كاميرا 3. مصباح حالة الكامير ا 4. محرك الأقراص الضوئية منفذ 2.0 USB . 5 6. قارئ بطاقة الوسائط 8 في 1

> > 8. مصباح حالة البطارية

- **13.** USB 3.0 ports (2)
- 
- 

11. Panel Sentuh

- •لكي تتعرف على الميزات والخيارات المتقدمة المتاحة على الكمبيوتر، **مستندات تعليمات Dell** أو اذهب إلى **كافة البرامج**← انقر فوق **ابدأ**← .**support.dell.com/manuals**
- •لالتصال بـ Dell للتواصل مع قسم المبيعات، أو الدعم الفني، أو خدمة العمالء، اذهب إلى **ContactDell/com.dell**. بالنسبة للعمالء الموجودين في الواليات المتحدة، يمكنهم االتصال بـ (800-999-3355) DELL-WWW.800-

ー ト 13. USB 3.0 ポート(2) 14. ネットワークポート 15. HDMI ポート

- 14. Network port
- 15. HDMI port
- 
- 9. Lampu aktivitas hard disk 10. Lampu status daya
- u status kamera
- optis
- ISB 2.0
- 6. aca kartu media 8-in-1
- 1. status nirkabel
	- 16. Port adaptor daya
- タルマイク
- ラステータスライト ゚ティカルドライブ 0 ポ ー ト
- メディアカードリーダー ヤレスステータスライト
- テリーステータスライト
- 마 이 크
- 라 상 태 표 시 등 드 라 이 브 . 0 포 트
- 미디어 카드 판독기 상 태 표 시 등
- 리 상 태 표 시 등
	- 17. فتحة كبل الأمان
	- 1818زر الطاقة
	-
	-
	-
	- - 11. لوحة اللمس
		- 12. منفذ سماعة الرأس/الميكروفون متعدد الوظائف<br>13. منافذ USB 3.0 (2)

9. مصباح نشاط محرك الأقراص الثابتة

- 14. منفذ الشبكة
- 7. مصباح حالة الاتصال اللاسلكي 1515منفذ HDMI
- 16. منفذ مهايئ التيار

10. مصباح حالة الطاقة

### Información para la NOM o Norma Oficial Mexicana (Solo para México)

La siguiente información afecta a los dispositivos descritos en este documento de acuerdo a los requisitos de la Normativa Oficial Mexicana (NOM):

#### Importador:

Dell México S.A. de C.V. Paseo de la Reforma 2620 – Piso 11° Col. Lomas Altas 11950 México, D.F.

Número de modelo normative: P37G Voltaje de entrada: 100 – 240 V CA Intensidad de entrada (máxima): 1,50 A/1,60 A/1,70 A Frecuencia de entrada: 50 – 60 Hz Corriente actual: 3,34 A/4,62 A

Tensión nominal de salida: 19,50 V CC

Dell™, logo DELL, dan Inspiron™ adalah merek dagang dari<br>Dell Inc. Windows® adalah merek dagang atau merek dagang terdaftar dari Microsoft Corporation di Amerika Serikat dan/atau negara-negara lain.

Mode pengatur: P37G | Tipe: P37G001

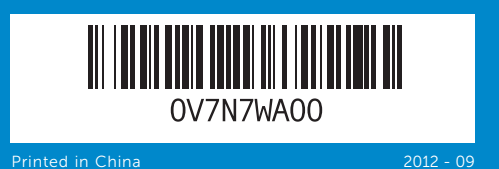

### Computer Features

inspiron 14/14R

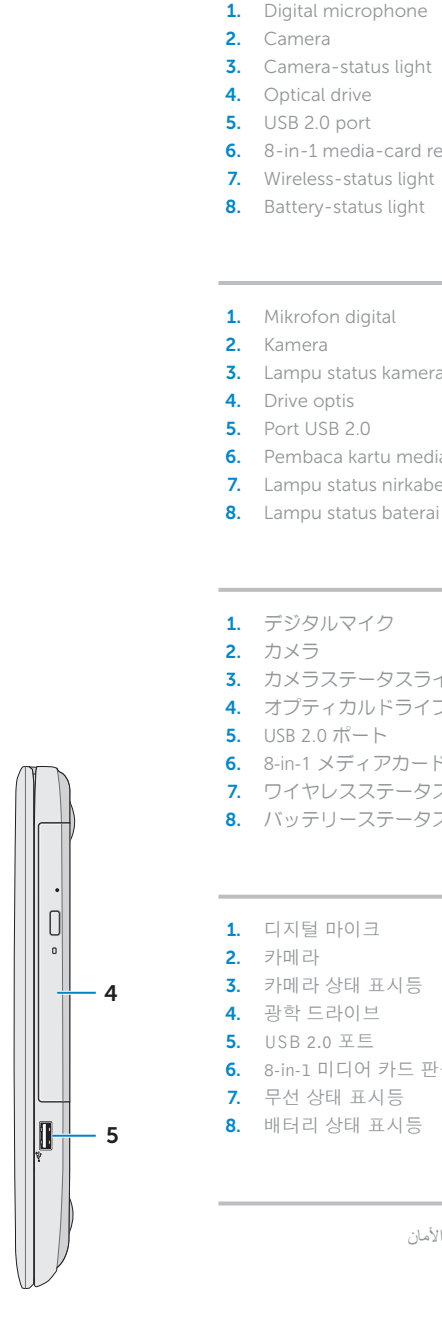

- microphone
- a-status light ıl drive ) port media-card reader ess-status light
- -status light

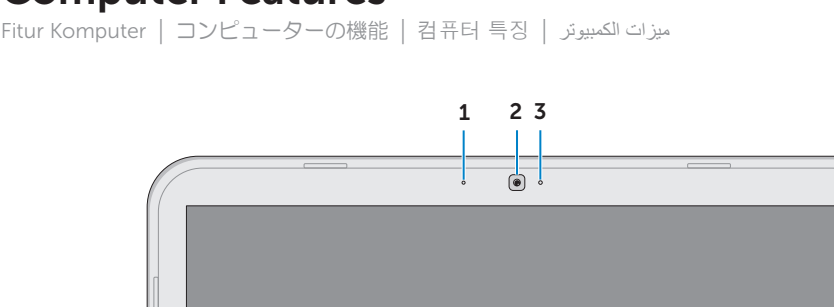

# Quick Start Guide

Panduan Pengaktifan Cepat | クイックスタートガイド 빠른 시작 안내서

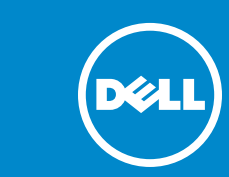

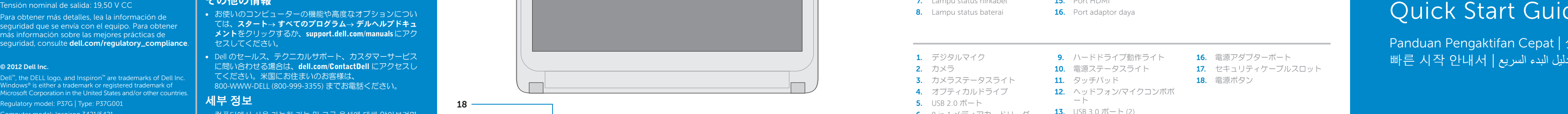

Regulatory model: P37G | Type: P37G001

Computer model: Inspiron 3421/5421

#### © 2012 Dell Inc.

Model komputer: Inspiron 3421/5421

#### © 2012 Dell Inc.

Dell™、DELL ロゴ、および Inspiron™ は、Dell Inc. の商標です。<br>Windows® は、米国、および/またはその他の国における Microsof t Corporation の商標、または登録商標です。

規制モデル:P37G | タイプ:P37G001

コンピューターモデル:Inspiron 3421/5421

#### $\odot$  2012 Dell Inc.

Dell™, DELL 로고 및 Inspiron™은 Dell Inc.의 상표입니다. Windows®는<br>미국 및/또는 기타 국가에서 Microsoft Corporation의 상표 또는 등록 상표입니다.

규정 모델: P37G | 종류: P37G001

컴퓨터 모델: Inspiron 3421/5421

#### **© 2012 Dell Inc.**

"Dell Inc، وشعار DELL، و"Inspiron" هي علامات تجارية خاصة بشركة .Dell Inc.<br>®Windows هي إما علامة تجارية أو علامة تجارية مسجلة خاصة بشركة<br>Microsoft Corporation في الولايات المتحدة و/أو البلدان الأخرى.

الموديل التنظيمي: P37G | النوع: P37G001

موديل الكمبيوتر: 3421/5421 Inspiron

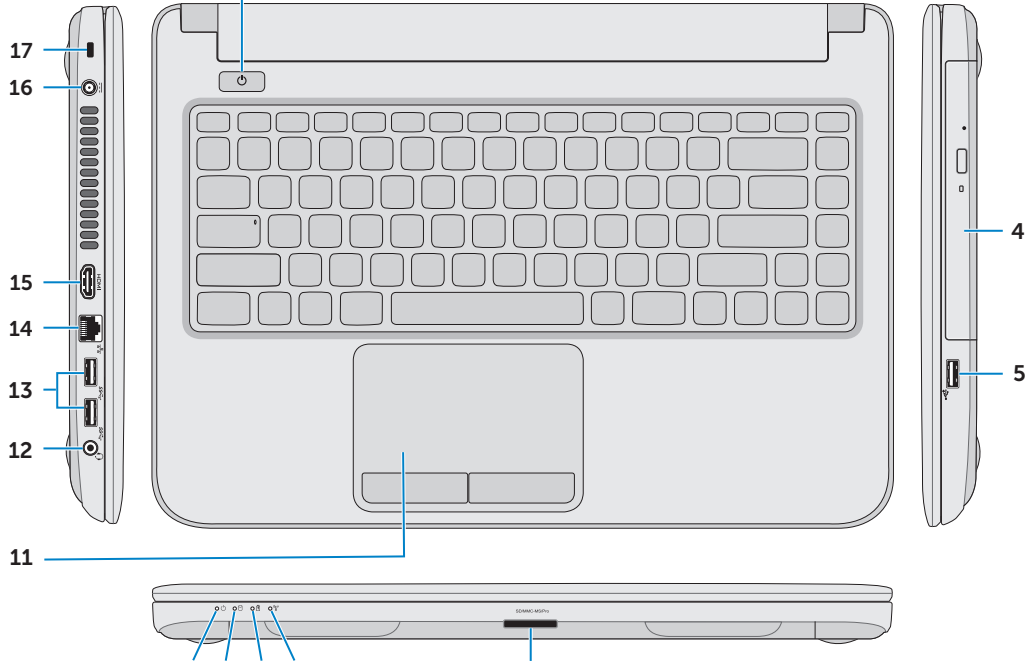

18

10 9 8 7

6

## Function Keys

 $\sim$ 

 $Fn$ 

Tombol Fungsi | ファンクションキー | 기능 키 | المفاتيح الوظائف

Sambungkan kabel jaringan (opsional) | ネットワークケーブルを接続する(オプション) قم بتوصيل كبل الشبكة (اختياري) | (네트워크 케이블을 연결합니다(옵션

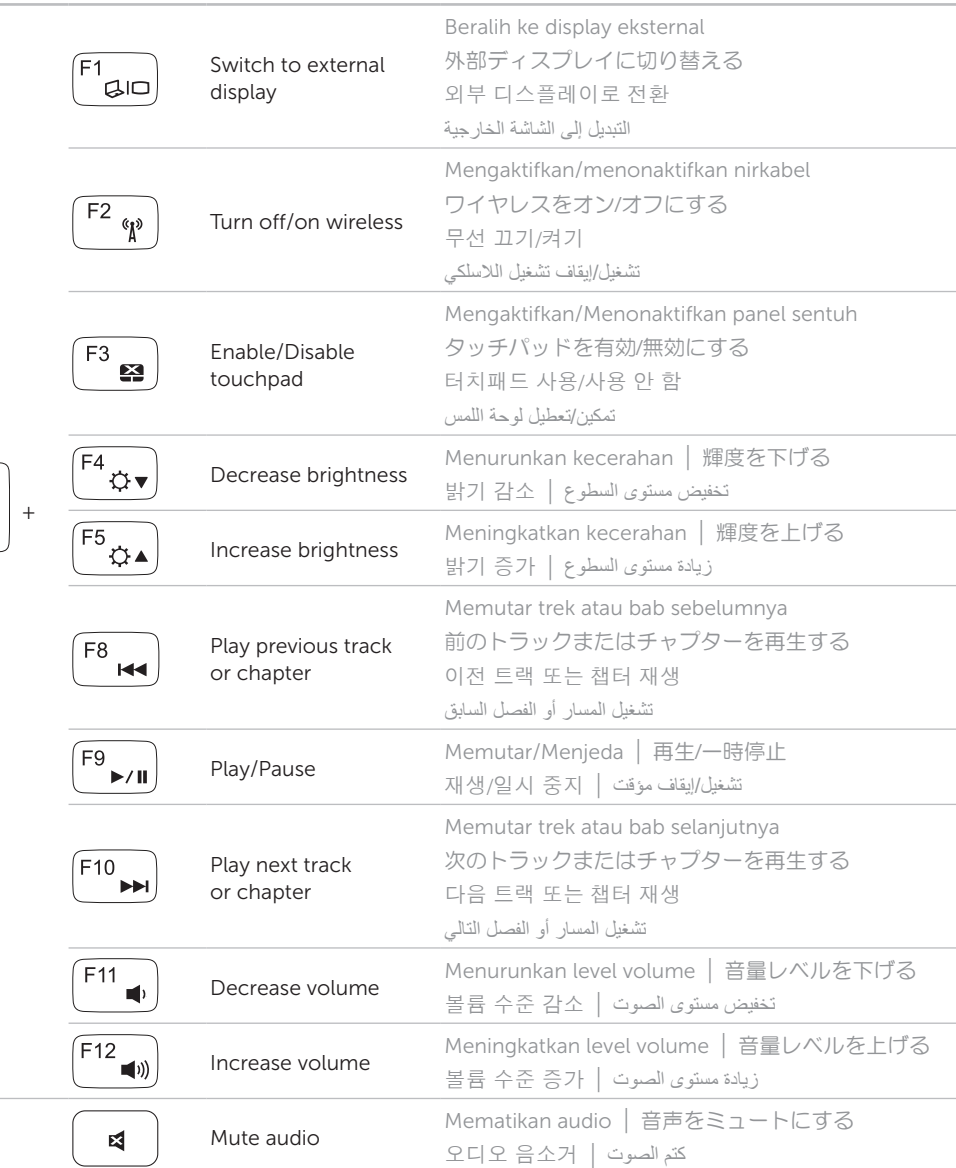

Tekan tombol daya | 電源ボタンを押す اضغط على زر التشغيل | 전원 버튼을 누릅니다

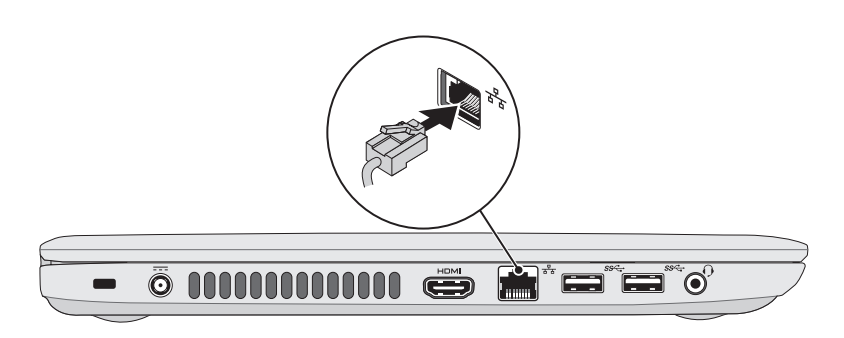

### 2 Connect the power adapter

Temukan tag servis/label pengatur Anda | サービスタグ/規制ラベルを見つける حدد موقع رمز الخدمة/الملصقات التنظيمية | 서비스 태그/규정 라벨 찾기

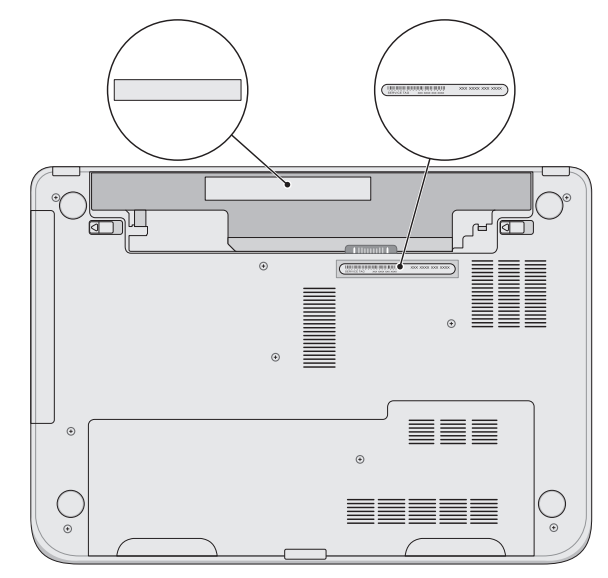

### Connect the network cable (optional) 1

Sambungkan adaptor daya | 電源アダプターを接続する صل مهايئ التيار | 연결합니다 어댑터를 전원

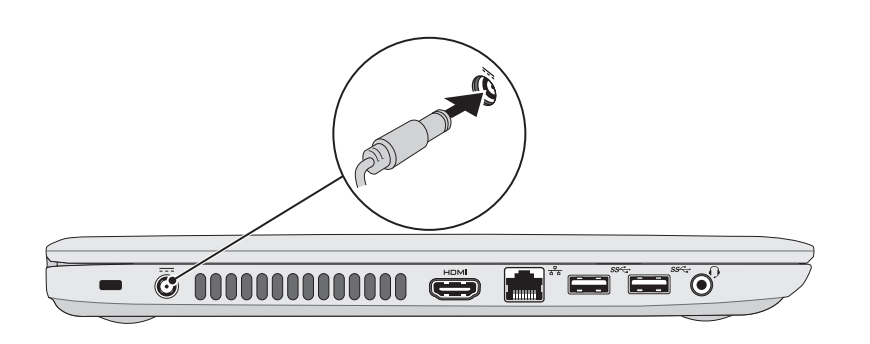

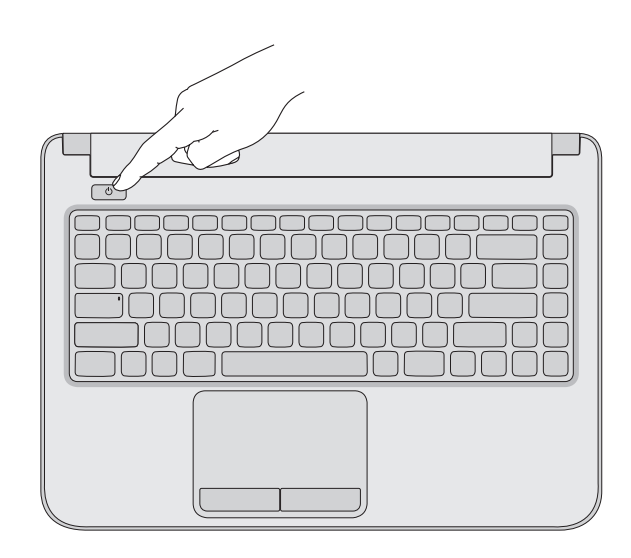

### 3 Press the power button

### 4 Complete Windows setup

### Record your Windows password here Jul Set Up Window NOTE: Do not use the @ symbol in your password **Mindows** 7 Type a user name (for example, John):  ${\it Type}$  a computer name : Catat sandi Windows Anda di di sini CATATAN: Jangan gunakan simbol @ dalam sandi Anda Windows パスワードをここに書き留める Copyright © 2008 Microsoft Corporation. All rights resurred メモ:パスワードに @ マークを使用しないでください  $\begin{tabular}{|c|c|} \hline &$$ &$ &$ &$ \\ \hline \end{tabular}$ 여기에 Windows 암호 기록하기  $\overline{\text{A}}$ 고: 암호에 @ 기호를 사용하지 마십시오 سجل كلمة المرور لنظام Windows هنا **مالحظة:** ال تستخدم الرمز @ في كلمة المرور الخاصة بك

Selesaikan pengaturan Windows | Windows セットアップを完了する Windows 설치 완료 | Windows إعداد أكمل

### Locate your service tag/regulatory labels

### Check wireless status 5

Periksa status nirkabel | ワイヤレスステータスを確認する افحص حالة االتصال الالسلكي | 확인 상태 무선

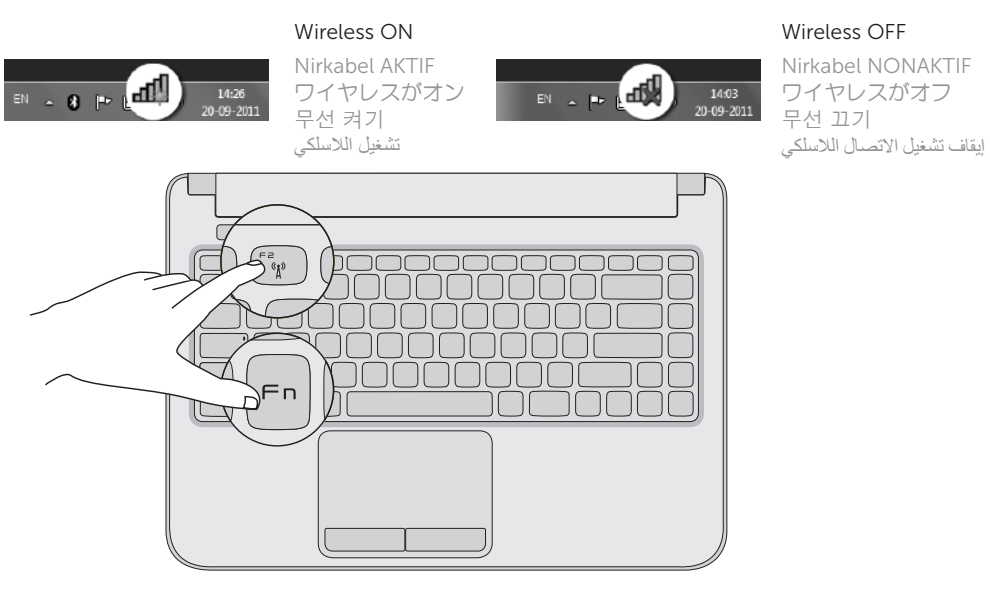